#### Condor Week 2011

#### **Why SaaS can be good**

#### The tale of the OSG glidein factory

by Igor Sfiligoi and Jeff Dost University of California San Diego

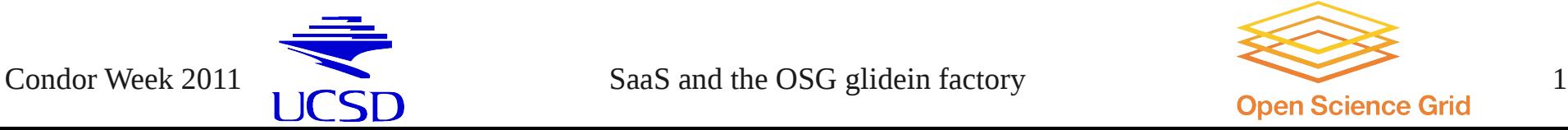

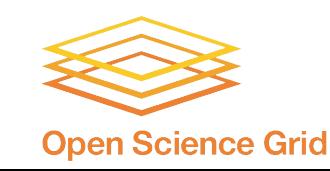

# What are we talking about?

- We will try to convince you that the Grid experience can be much more pleasant if you use the path traced by the glideinWMS
	- We would love if you used glideinWMS itself, but that's not the main point
	- We are promoting the underlying principle
- And we will do it by providing some real life examples, too!

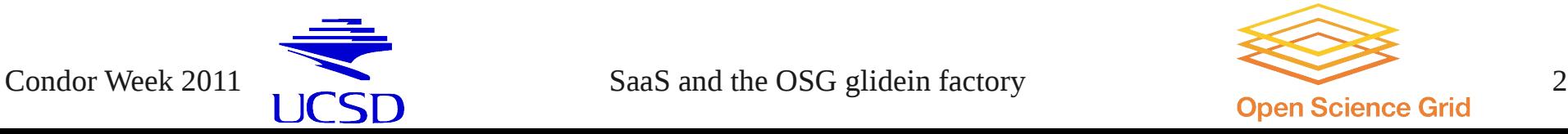

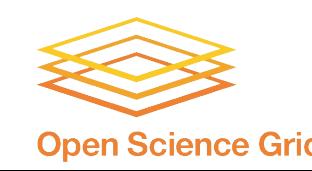

# Some background -The grid

• Based on the principle of administrative autonomy

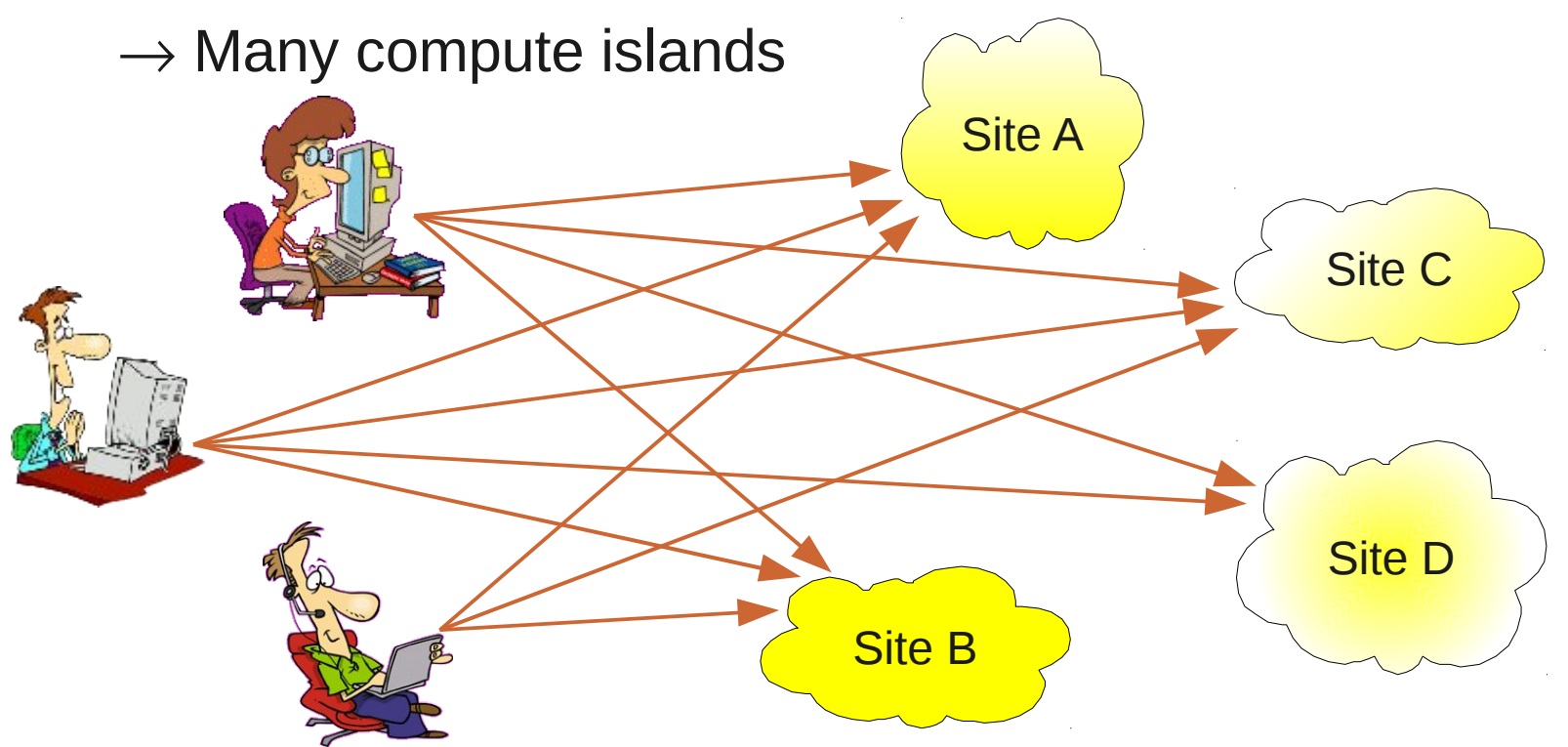

 $\cdot$  Users have to handle errors from  $O(N)$  sources

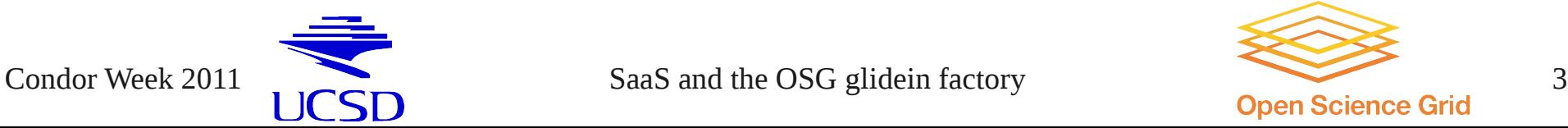

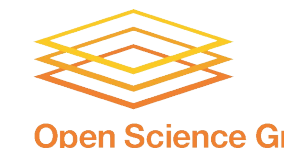

# Glideins make things better

• Looks like a single Condor pool to users

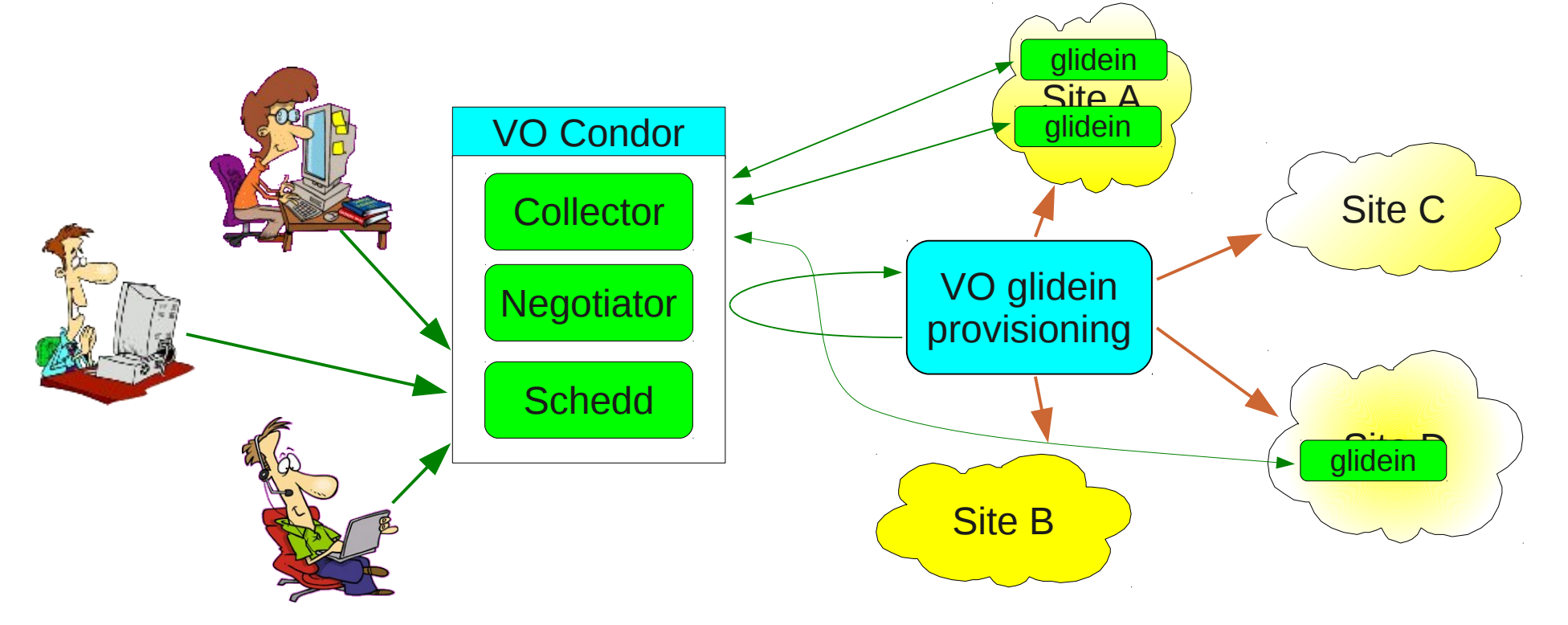

• But more work for the VO admins VO = Virtual Organization (e.g. group)

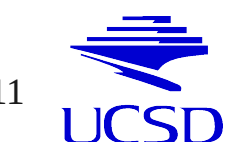

Condor Week 2011 **SaaS** and the OSG glidein factory **SaaS** and the OSG glidein factory **SCCC OPEN SCILL CONGREGATE** 

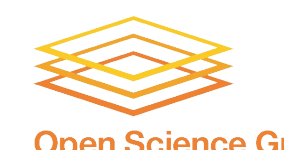

for the users

## Still N-to-M

• Looks remarkably similar to initial problem

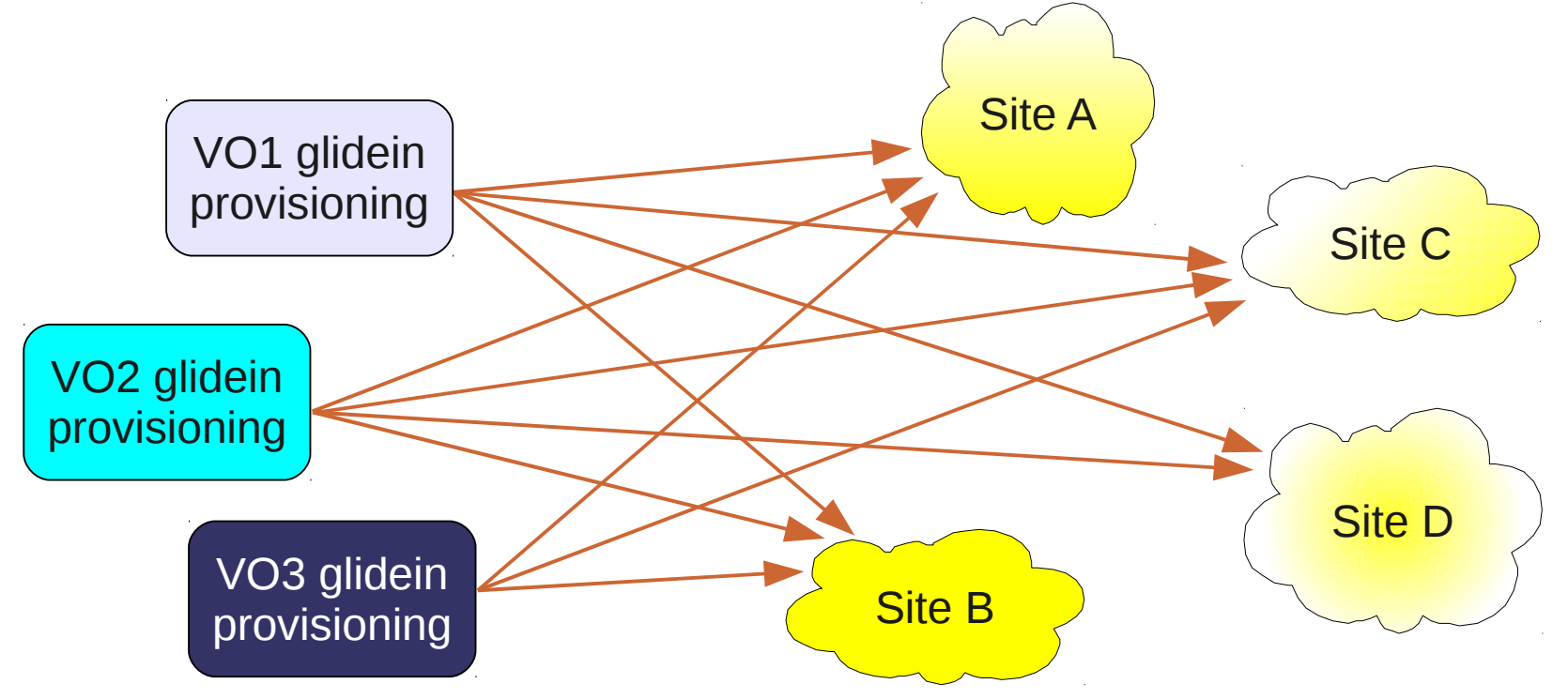

• Of course a few orders of magnitudes less entities

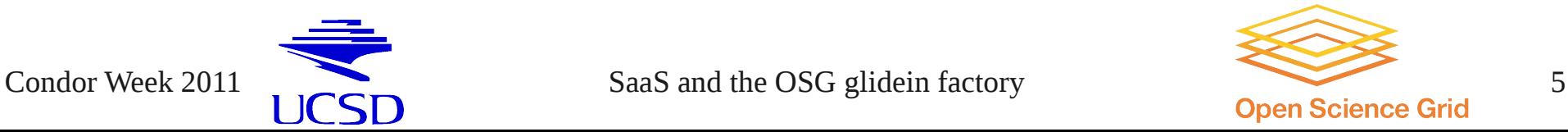

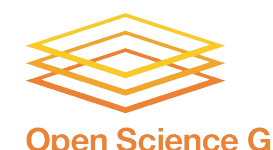

# glideinWMS gets a step further

- Separates glidein submission logic from actual Grid submission of glideins
	- **Only the factory sees the Grid**

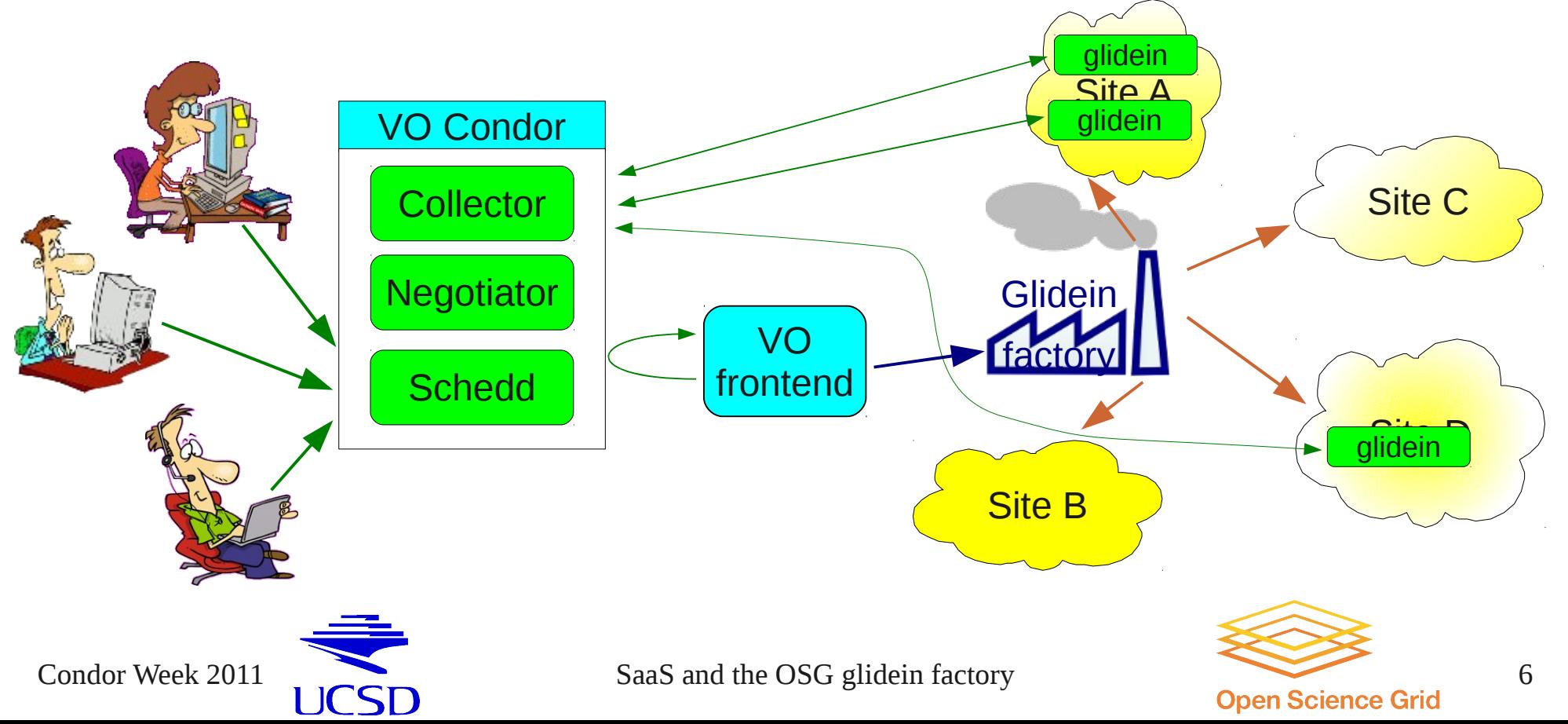

#### In glideinWMS factory can be shared Although it does not need to be

• Making life easy (also) for VO admins

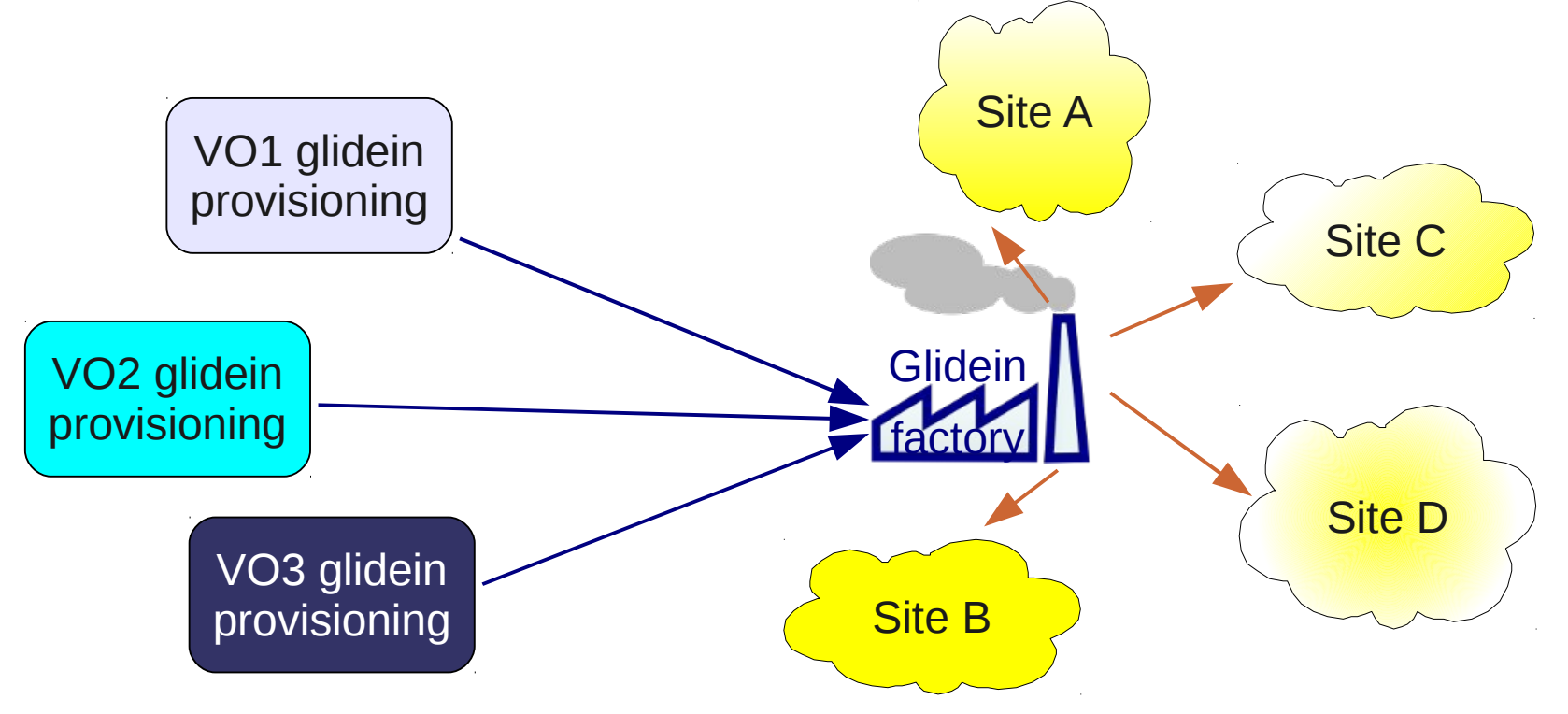

- This (of course) means more work for the factory admins
	- But the promise is to lower the global cost

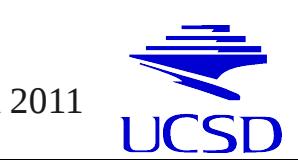

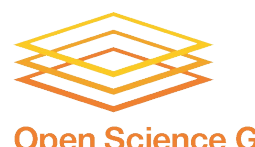

### Enter SaaS

- Not a technology problem
	- Cannot be solved by software alone
- Someone needs to operate the service

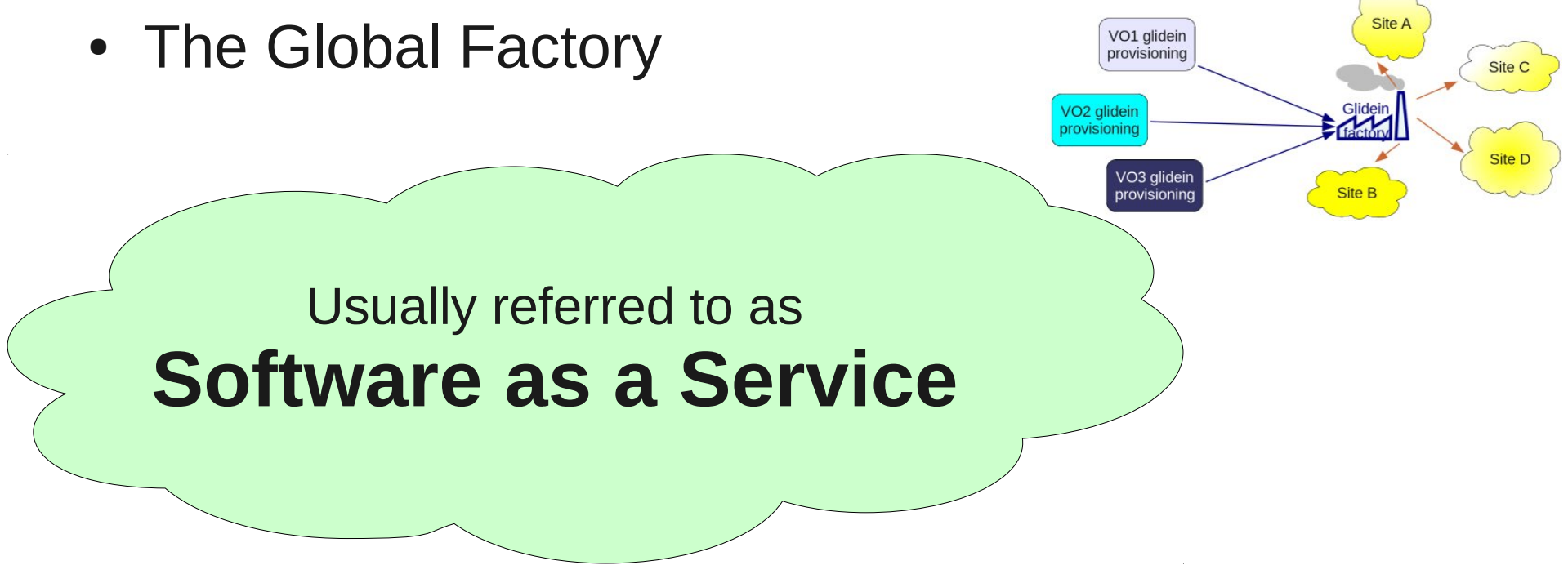

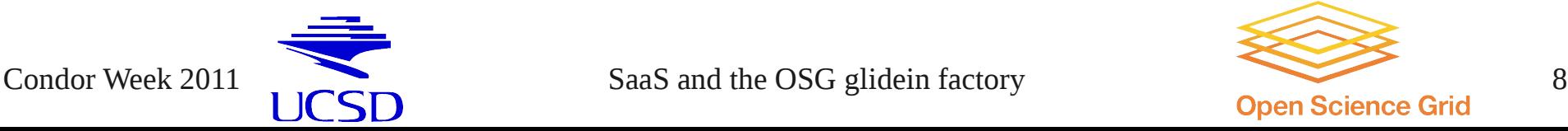

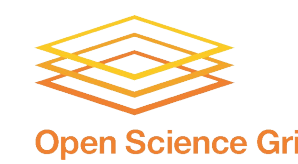

# The OSG glidein factory

- Open Science Grid is a US Grid organization
	- Co-founded by NSF and DOE
- OSG is funding a glidein factory at UCSD
	- Open to all OSG VOs using glideinWMS frontends
	- Submitting glideins to both OSG and overseas sites

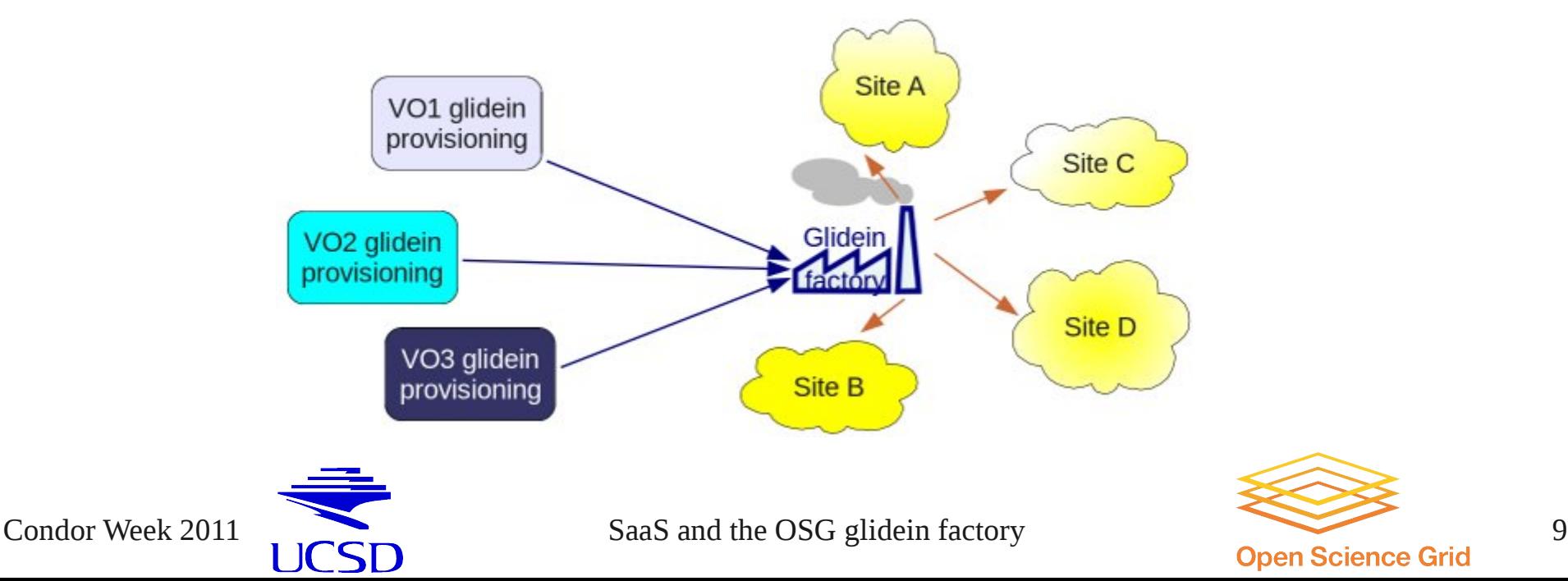

# UCSD Factory Statistics

- $\cdot$  ~10 active VOs served
- 160 entries total
- Many entries shared between VOs
- Biggest share
	- 132 CMS sites
- Not just OSG sites
	- 94 European CMS sites

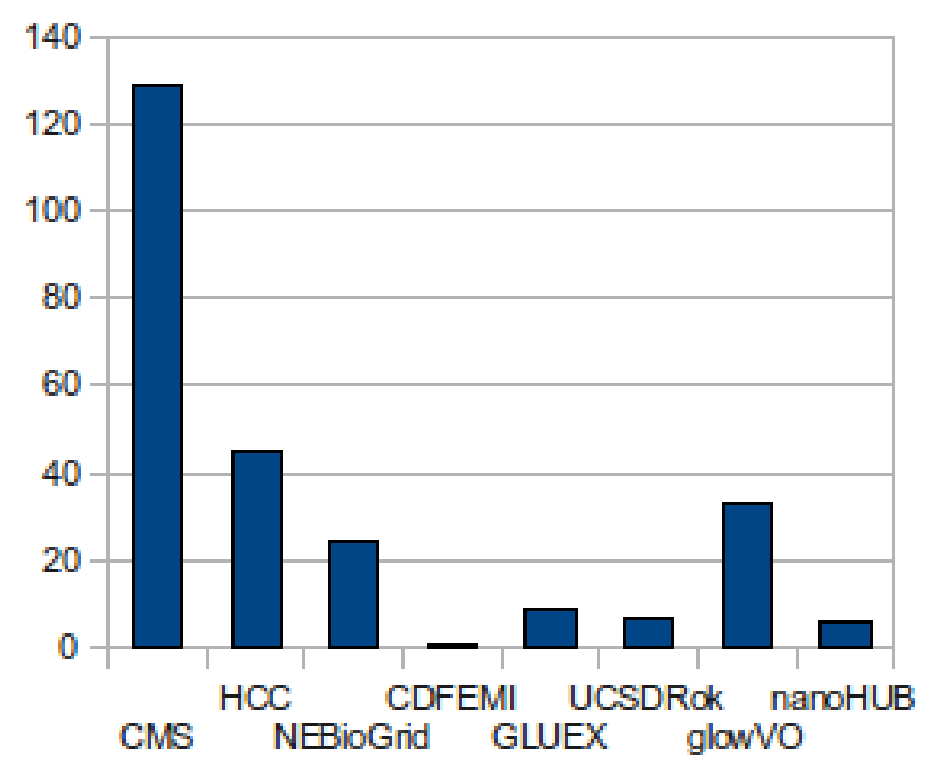

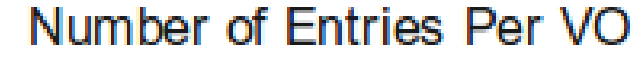

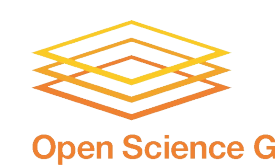

Condor Week 2011 **SaaS** and the OSG glidein factory **SaaS** and the OSG glidein factory **Supplement of the CO** open Science Grid

# UCSD Factory Statistics

#### • VO frontend site sharing

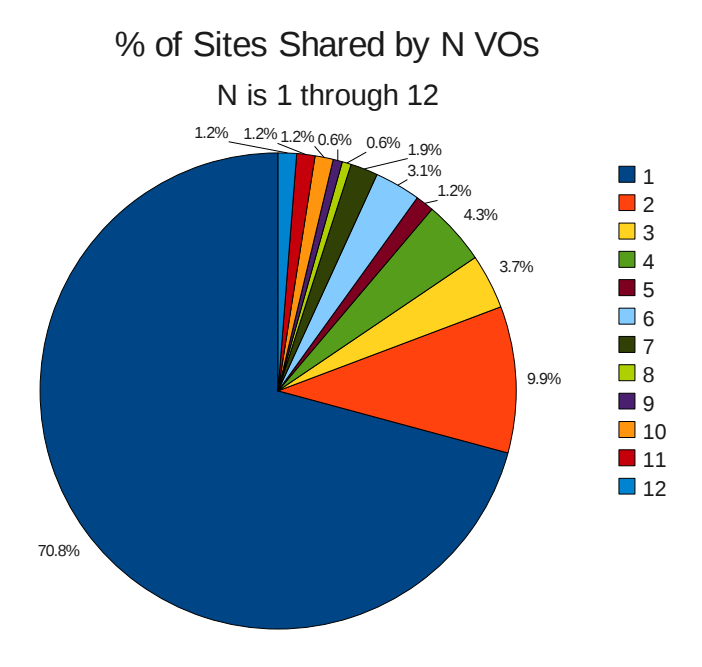

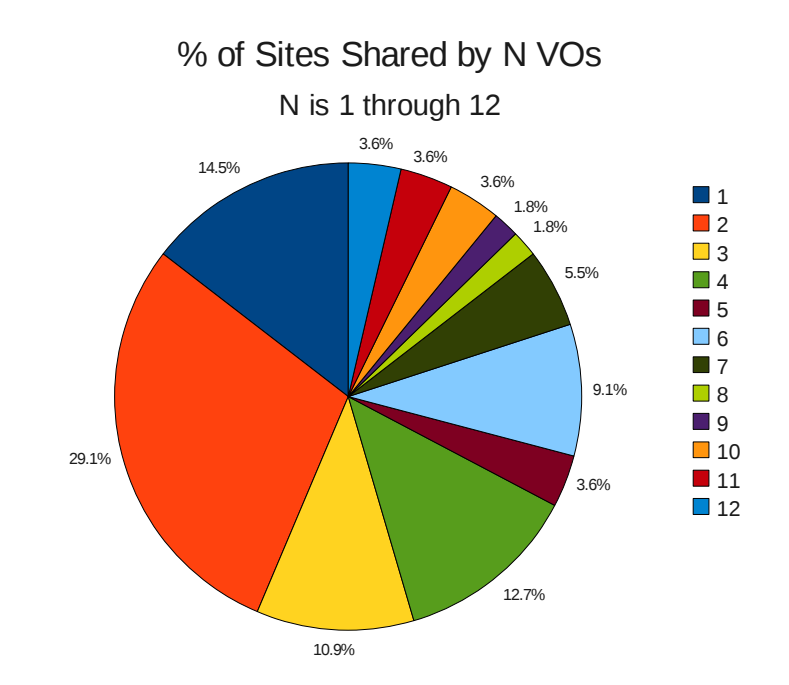

- Including CMS-only sites
- Excluding CMS-only sites

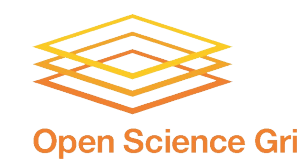

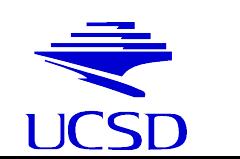

Condor Week 2011 **SaaS** and the OSG glidein factory **SaaS** and the OSG glidein factory **SCCC OPEN SCILL CONTEX CONTEX EXECUTE SCIENCE Grid** 11

# **Configuration**

- Create site entries for frontends to submit to
	- Add the entry to the factory configuration if it doesn't already exist
	- Add frontend VO names to entry whitelist to enable them to request glideins
- Monitor existing sites
	- Make factory config changes if site configs change
	- Temporarily stop submission if site is down for maintenance
- Site management from the factory keeps configurations centralized and out of the VO's hands

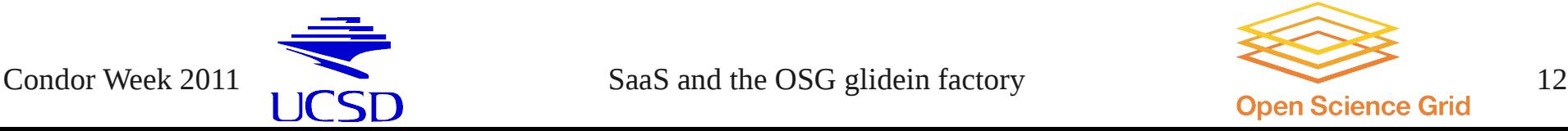

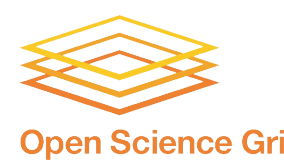

## Factory Config File

```
<entry name="CMS T2 US UCSD qw2" enabled="True" qatekeeper="osq-qw-2.t2.ucsd.edu:2119/jobmanager-
condor" gridtype="gt2" rsl="(queue=cms)(jobtype=single)" schedd_name="schedd_glideins20@glidein-
1.t2.ucsd.edu" verbosity="std" work_dir="Condor">
    <config>
      <max jobs held="100" idle="400" running="10000"/>
      \epsilonrelease max per cycle="20" sleep="0.2"/>
      \epsilon <remove max per cycle="5" sleep="0.2"/>
      \leqsubmit cluster size="10" max per cycle="100" sleep="0.2"/>
    </config>
    <downtimes/>
    <allow_frontends>
   </allow_frontends>
    <attrs>
       <attr name="CONDOR_OS" const="True" glidein_publish="False" job_publish="False" parameter="True" 
publish="False" type="string" value="default"/>
       <attr name="GLEXEC_BIN" const="True" glidein_publish="False" job_publish="False" parameter="True" 
publish="True" type="string" value="OSG"/>
       <attr name="GLIDEIN_CMSSite" const="True" glidein_publish="True" job_publish="True" 
parameter="True" publish="True" type="string" value="T2_US_UCSD"/>
       <attr name="GLIDEIN_Max_Walltime" const="True" glidein_publish="False" job_publish="False" 
parameter="True" publish="True" type="int" value="171000"/>
       <attr name="GLIDEIN_SEs" const="True" glidein_publish="True" job_publish="True" parameter="True" 
publish="True" type="string" value="bsrm-1.t2.ucsd.edu"/>
       <attr name="GLIDEIN_Site" const="True" glidein_publish="True" job_publish="True" parameter="True" 
publish="True" type="string" value="UCSD"/>
       <attr name="GLIDEIN_Supported_VOs" const="True" glidein_publish="False" job_publish="False" 
parameter="True" publish="True" type="string" 
value="CMS,GLOW,GPN,HCC,NEBioGrid,GLUEX,UCSDRok,NWICG,glowVO,HCCLONG,CMST2UCSD,EngageVO"/>
       <attr name="USE_CCB" const="True" glidein_publish="True" job_publish="False" parameter="True" 
publish="True" type="string" value="True"/>
    </attrs>
    ...
```
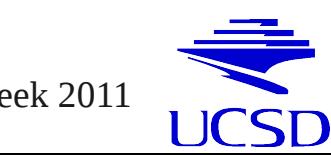

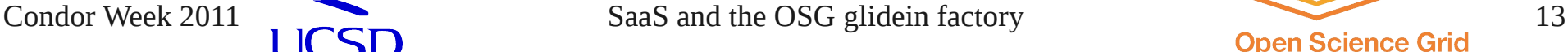

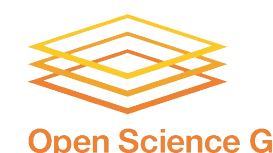

### Generated Submit File

```
# File: job.condor
#
Universe = grid
Grid_Resource = gt2 osg-gw-2.t2.ucsd.edu:2119/jobmanager-condor
globus_rsl = (queue=cms)(jobtype=single)
Executable = qlidein startup.shcopy_to_spool = TrueArguments = -v $ENV(GLIDEIN_VERBOSITY) -cluster $(Cluster) -name Production_v4_0 -entry
CMS_T2_US_UCSD_gw2 -clientname $ENV(GLIDEIN_CLIENT) -subcluster $(Process) -schedd $ENV(GLIDEIN_SCHEDD) 
 -factory UCSD -web http://glidein-1.t2.ucsd.edu:8319/glidefactory/stage/glidein_Production_v4_0 -sign 
11e2b24555b0023117c92ed1388f68d2dc635786 -signentry 8a66bb4fa6b94ac1aab7c60258b6b561328391cb -signtype 
sha1 -descript description.b48i2k.cfg -descriptentry description.b47eLI.cfg -dir Condor
-param_GLIDEIN_Client $ENV(GLIDEIN_CLIENT) $ENV(GLIDEIN_PARAMS)
+GlideinFactory = "UCSD"
+GlideinName = "Production_v4_0"
+GlideinEntryName = "CMS_T2_US_UCSD_gw2"
+GlideinClient = "$ENV(GLIDEIN_CLIENT)"
+GlideinX509Identifier = "$ENV(GLIDEIN_X509_ID)"
+GlideinX509SecurityClass = "$ENV(GLIDEIN_X509_SEC_CLASS)"
+GlideinWebBase = "http://glidein-1.t2.ucsd.edu:8319/glidefactory/stage/glidein_Production_v4_0"
+GlideinLogNr = "$ENV(GLIDEIN_LOGNR)"
+GlideinWorkDir = "Condor"
Transfer_Executable = True
transfer Input files =transfer Output files =
WhenToTransferOutput = ON EXIT
Notification = Never
+Owner = undefined
\text{Log} =/var/gfactory/clientlogs/user_$ENV(GLIDEIN_USER)/glidein_Production_v4_0/entry_CMS_T2_US_UCSD_gw2/condo
r_activity_$ENV(GLIDEIN_LOGNR)_$ENV(GLIDEIN_CLIENT).log
Output =/var/gfactory/clientlogs/user_$ENV(GLIDEIN_USER)/glidein_Production_v4_0/entry_CMS_T2_US_UCSD_gw2/job.$
(Cluster).$(Process).out
Error = 
/var/gfactory/clientlogs/user_$ENV(GLIDEIN_USER)/glidein_Production_v4_0/entry_CMS_T2_US_UCSD_gw2/job.$
(Cluster).$(Process).err
stream_output = False
stream error = False
Queue $ENV(GLIDEIN_COUNT)
```
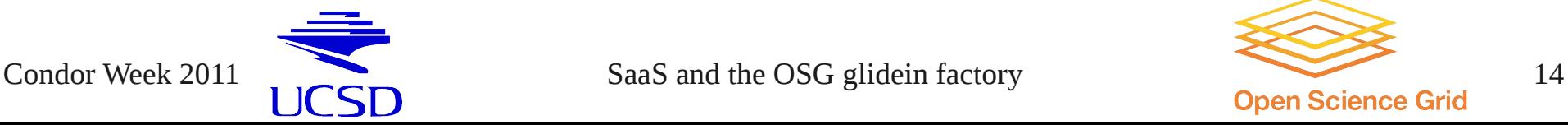

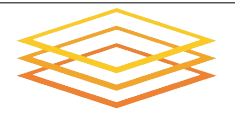

# Validation

- We do basic validation on sites
- Before a glidein starts it tests the WN environment to ensure it can run
- Frontends can include their own validation scripts to further ensure they have everything on the WN they need
	- If a validation script returns with a non-zero value the glidein terminates and reports validation error
	- This prevents glideins from starting user jobs if validation isn't passed first
- Validation errors are tracked in the monitoring making it easier to find and troubleshoot failing glideins

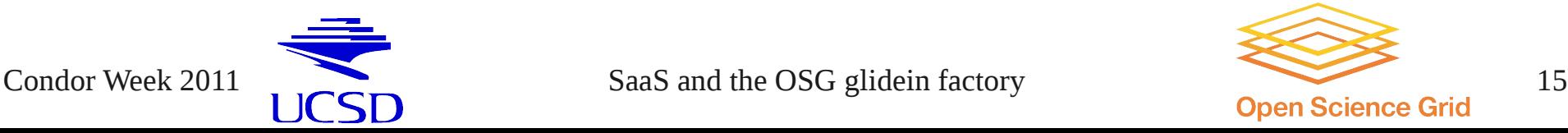

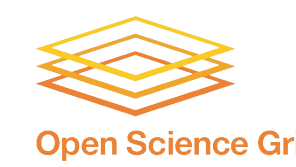

# Site Debugging

- We have a set of monitoring tools to ensure glideins are running as expected
- If we see something is wrong we first check if it can be fixed from our end
	- Else we collect any useful debugging info from the logs / monitoring and
	- Open service tickets and work closely with the site to debug

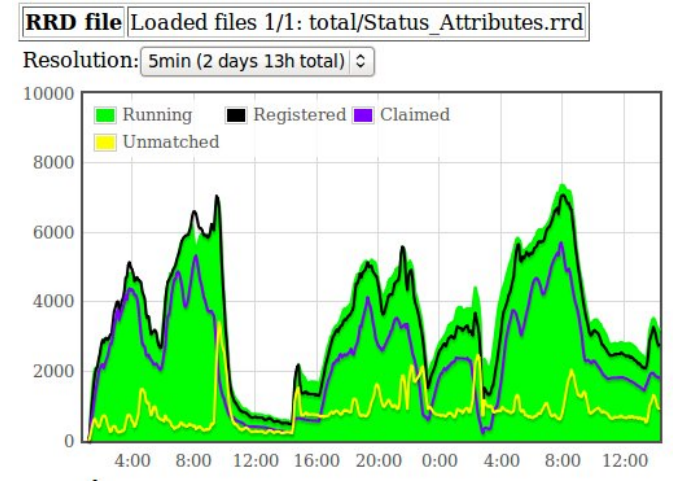

Select elements to plot:  $\boxtimes$  Running glidein jobs

 $\Box$  Max requested glideins ☑ Glideins at Collector ☑ Glideins claimed by user jobs ☑ Glideins not matched  $\Box$  User jobs running  $\Box$  User jobs idle  $\Box$  Requested idle glideins  $\Box$  Idle glidein jobs  $\Box$  Info age

#### XML last update: Mon Mar 7 06:19:56 2011

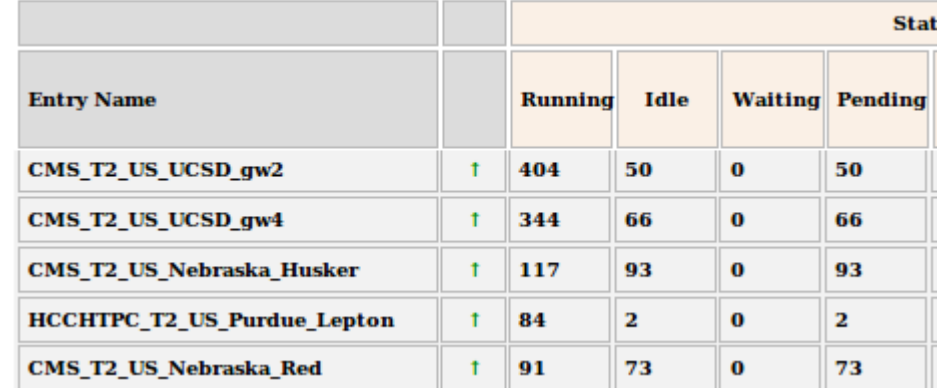

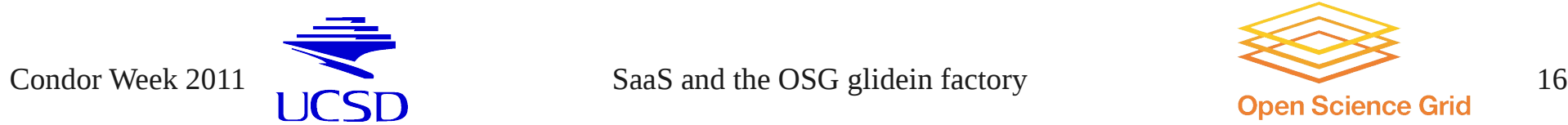

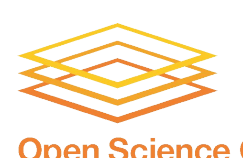

# Types of problems

- Site down for maintenance
- Stuck idle glideins
- Glideins in held state
- Grid authentication failures
- Broken/full disks
- Missing/corrupted WN software
- Network problems
- Glidein authentication problems

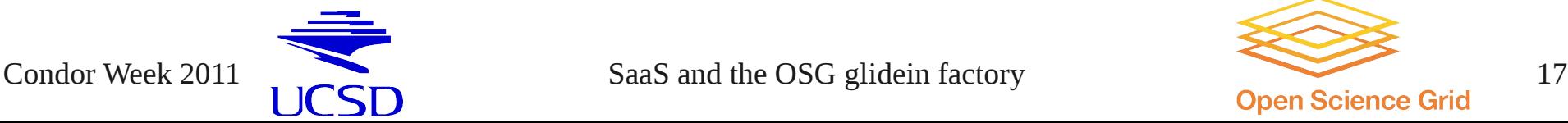

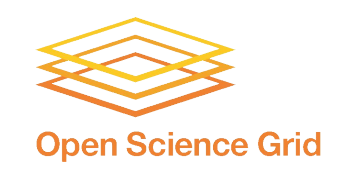

# Example – Condor-G error

- Check Factory Status monitoring page
	- High number of Held jobs at TAMU

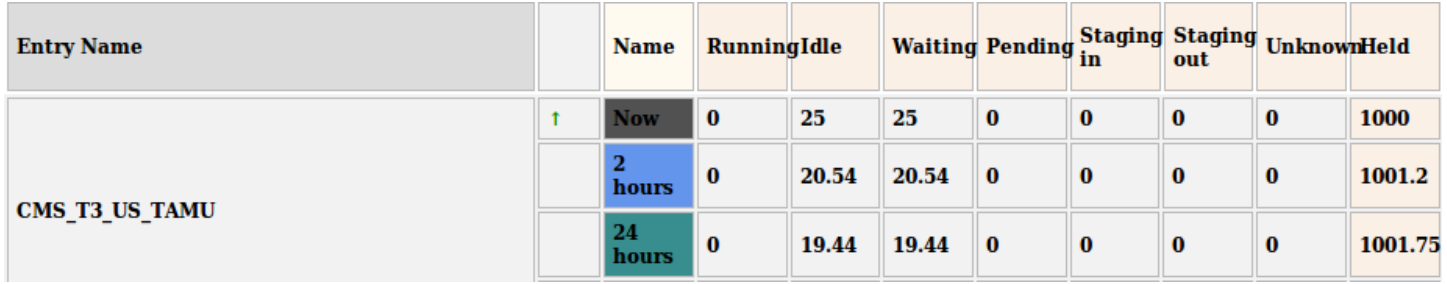

• Hold reason shows authentication error

HoldReason = "Globus error 7: authentication with the remote server failed"

- We open a ticket with the Site, providing the DN used
	- Not much more we can do

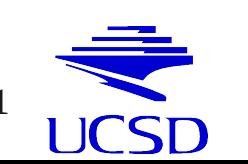

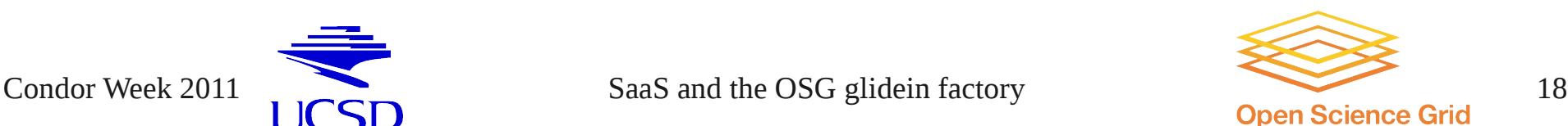

# Example – Condor-G error

- Check Factory Status monitoring page
	- High number of Held jobs at IIHE

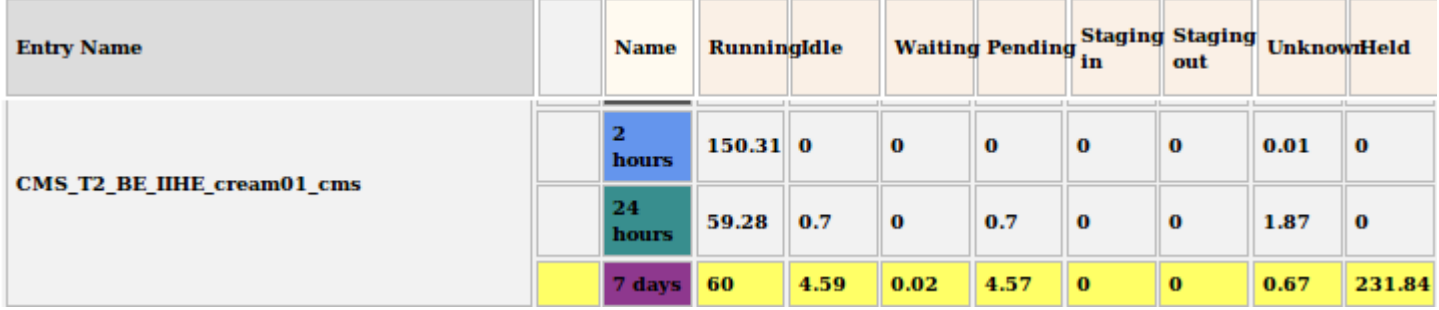

• Hold reason shows timeout error

HoldReason = "CREAM error: CREAM Set Lease Error: Received NULL fault; the error is due to another cause: FaultString=[connection error] - FaultCode=[SOAP-ENV:Client] - FaultSubCode=[SOAP-ENV:Client] - FaultDetail=[Connection timed out]"

- IIHE not advertising downtime, so opening ticket
- IIHE comes back claiming they are up and running, and other users are happily using their resources
- After more debugging, turns out we have been blacklisted

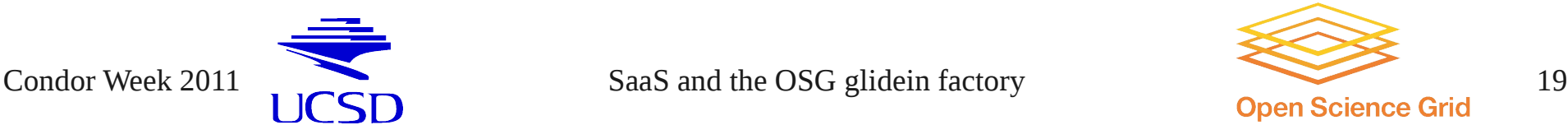

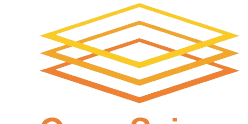

## Example – Network error

- Check our daily analyze entries email
	- 100% validation errors at UC Riverside site

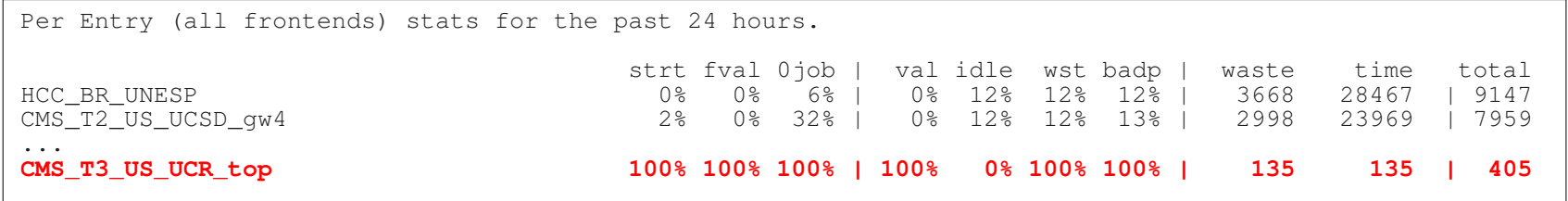

• Search glidein error logs for problem

Tue Dec 21 18:39:09 PST 2010 Failed to load file 'description.acgcUc.cfg' from 'http://glidein-1.t2.ucsd.edu:8319/glidefactory//stage/glidein\_Production\_v3\_1' using proxy 'charm.hep.int:3128'

- First verify nothing is wrong with our webserver
	- Everything looked fine on our end so we opened a service ticket at UCR
- UCR confirmed that their squid was down and restarted it

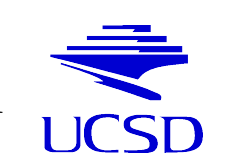

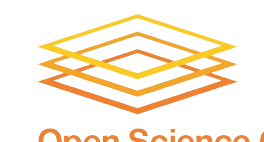

Condor Week 2011 **SaaS** and the OSG glidein factory **SaaS** and the OSG glidein factory **Supplement Condo**r Week 2011

## Example – Network error

- Check our daily analyze queues email
	- 91% of SBGrid glideins don't register with the collector

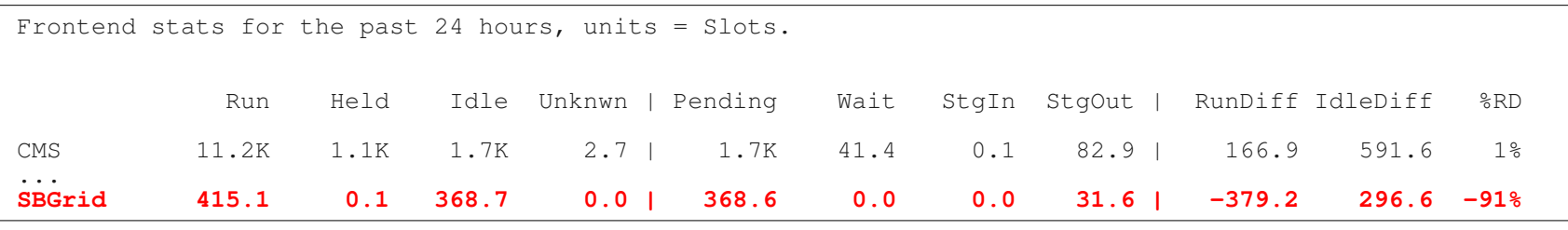

- But no obvious errors in the glidein logs!
	- Glideins just don't show up in the collector
	- Only glideins working are those at Harvard
- Previous experience tells us this could be a firewall issue
	- Although Harvard network admins claim it cannot be
- We arrange for a network test between UCSD and Harvard
	- Prove UDP traffic (but not TCP) is indeed being filtered!

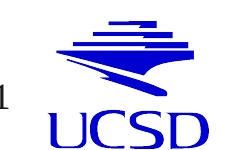

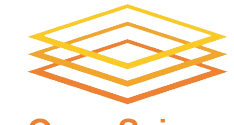

# Example – WN problems

- Check our daily analyze entries email
	- 16% errors at Florida Tech

Per Entry (all frontends) stats for the past 24 hours. strt fval 0job | val idle wst badp | waste time total CMS\_T2\_PT\_LIP\_Lisbon\_ce02\_cmsgrid\_x86\_64 0% 0% 38% | 2% 68% 73% 86% | 47 63 | 105<br> **CMS T3 US FIT uscms1** 16% 16% 11% 55% | 12% 64% 78% 88% | 44 56 | 117 **CMS\_T3\_US\_FIT\_uscms1 16% 11% 55% | 12% 64% 78% 88% | 44 56 | 117** NEBIO\_US\_Harvard\_HMS\_East 0% 0% 25% | 0% 17% 19% 19% | 44 232 | 81

#### • Search glidein error logs for problem

/mnt/nas0/OSG/GRID/setup.sh: line 208: /nas0/OSG/GRID/vdt/etc/vdt-globus-options.sh: No such file or directory Mon Mar 21 11:05:26 EDT 2011 **GLOBUS PATH not defined** and /nas0/OSG/GRID/globus/etc/globus-user-env.sh does not exist.

- While a large number of jobs failed, they were restricted to a single node
	- We provide this info to the site
	- Site discovers it was due to a bad reinstall of WN software
- We routinely catch when specific nodes fail on a site, often before the site notices

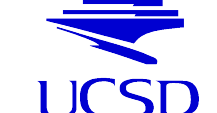

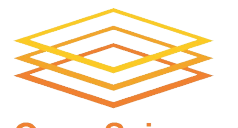

# Example – WN problems

#### • Check our daily analyze entries email

• 25% errors in Rome

Per Entry (all frontends) stats for the past 24 hours. strt fval 0job | val idle wst badp | waste time total CMS\_T2\_PT\_LIP\_Lisbon\_ce02\_cmsgrid\_x86\_64 0% 0% 38% | 2% 68% 73% 86% | 47 63 | 105<br>**CMS T2 US Roma1 222 | 23% 25% 25% 95% | 20% 64% 78% 88% | 76 55 | 222 CMS\_T2\_US\_Roma1 25% 25% 55% | 20% 64% 78% 88% | 76 55 | 222** NEBIO\_US\_Harvard\_HMS\_East 0% 0% 25% | 0% 17% 19% 19% | 44 232 | 81

#### • Search glidein error logs for problem

**cmsset\_default.sh not found!** Looked in /cmsset\_default.sh and /cmssoft/cms/cmsset default.sh === Validation error in /home/cms058/globus-tmp.cmsrm-wn070.23125.0/glide\_f23329**/client/discover\_CMSSW.sh** ===

- This time it is a VO provided script that is failing (again just on a few nodes)
	- Must first contact the VO about what is being tested
	- Then open a ticket with site

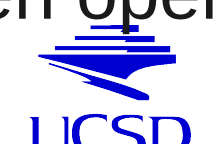

Condor Week 2011 **SaaS** and the OSG glidein factory **SaaS** and the OSG glidein factory **Supplement Condor Media 23** 

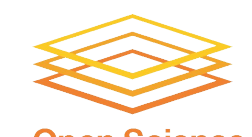

# **Disclaimer**

- The examples shown are just a tiny fraction of those we discover and fix
- Time is limited, so we selected just a few that could be fit on slides

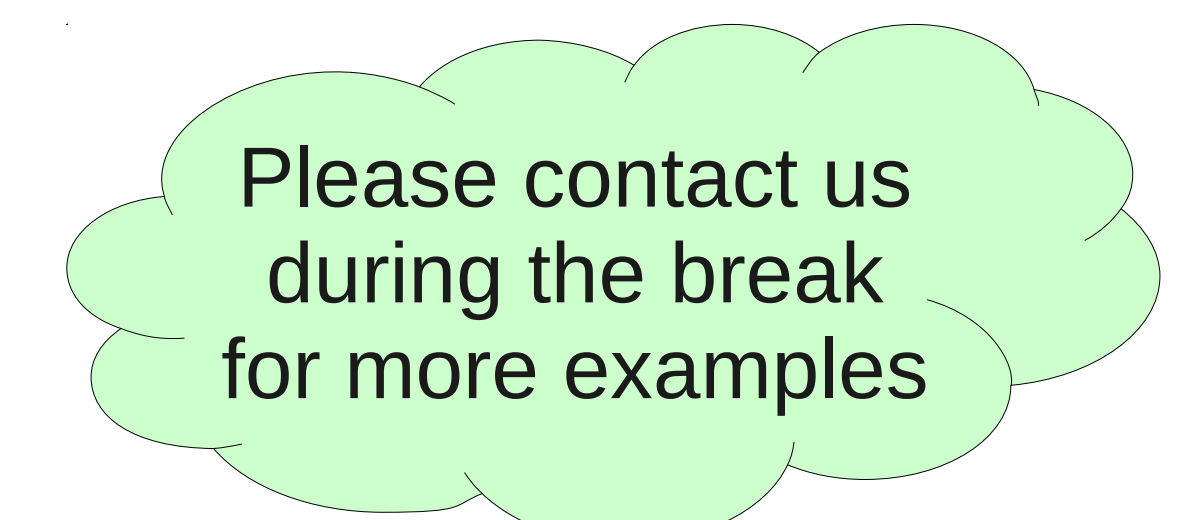

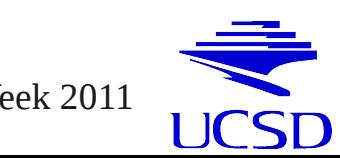

Condor Week 2011 **SaaS** and the OSG glidein factory **SaaS** and the OSG glidein factory **Supplement of the CO** open Science Grid

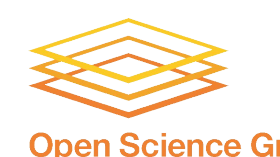

# **Summary**

- The Grid is an error-prone place to live in
	- Not surprising, given the size
- Exposing users directly to it can be expensive
	- Wasted time debugging the infrastructure
	- Users not using it due to bad experience
- Hiding the Grid from the users helps
	- But someone still needs to do the dirty job
- The glideinWMS approach concentrates this in the hands of only a few people
	- Experienced, expert → more efficient
	- Economies of scale lower the TCO

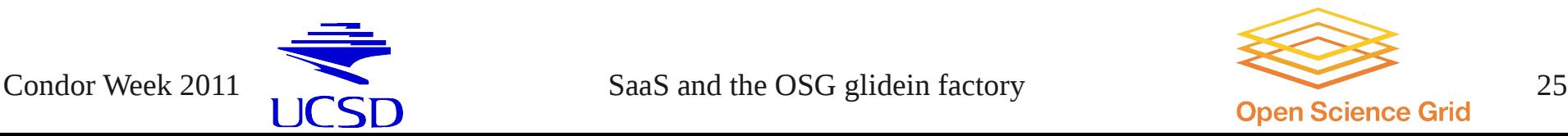

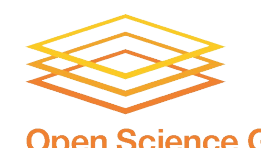

# Acknowledgements

- Many thanks to the glideinWMS and Condor teams for providing the great software
- Many thanks to OSG for their continuing support
- This work is partially sponsored by
	- the US Department of Energy under Grant No. DE-FC02-06ER41436 subcontract No. 647F290 (OSG), and
	- the US National Science Foundation under Grants No. PHY-0612805 (CMS Maintenance & Operations), and OCI-0943725 (STCI).

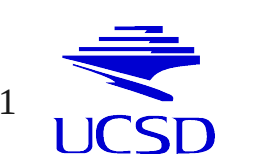

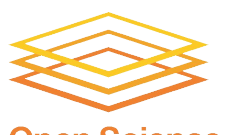

Condor Week 2011 **SaaS** and the OSG glidein factory **SaaS** and the OSG glidein factory **Supplement Condo**r Week 2011

# Copyright notice

- Several images in this presentation are copyright of ToonADay.com and have been licensed by Igor Sfiligoi for use in his presentations
- Any other use strictly prohibited

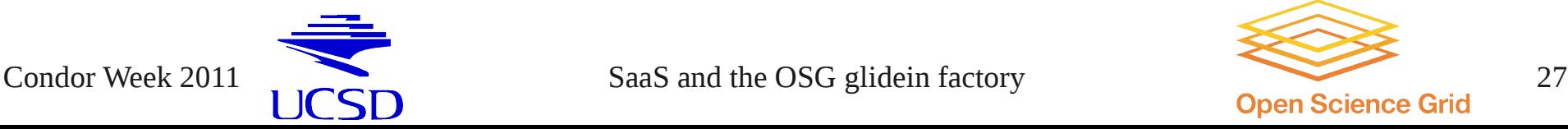

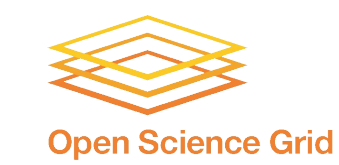